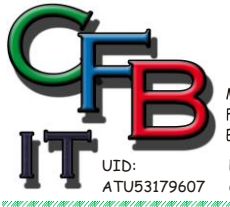

**TRISTIAN F. BRUNNER Microsoft** ISV/Software Solutions **CERTIFIED** FORMATIONSTECHNOLOGIE **Partner** Hackenbergweg 45 / 16<br>A-1190 Wien Mobil - Telefon: +43 (0)676 / 402 84 84 Fax und Telefon: +43 (0)1 / 440 48 80 VoIP/SIP  $\blacksquare$ ner E-Mail (Skype): christian@brunner.co.at http://brunner.co.at

EDV Beratung und Dienstleistung - Schulung, Training on the Job - Datenbankdesign - Web-, Mobil-,Linux- und Windows- Applikation Online redaktionelle Belange - Mitglied beim Österreichischen Journalisten Club - Web Hosting - Außer Haus sichern am FTP-Server

## **Symbolische - Hard - Links**

Manchmal kann es sinnvoll sein, ein installiertes Programm auf eine andere Festplatte zu verschieben, sei es aus Platzmangel, besseren Datensicherung etc. Normalerweise muss neu Installiert werden, weil die Verweise in der Registry, etc nicht mehr stimmen. Ohne Neuinstallation mit Hilfe einer "**symbolischen Verknüpfung**".

BEVOR SIE BEGINNEN: wie immer vor solchen Sachen **SICHERN** der Festplatte mit [Acronis,](http://www.acronis.de/) [Paragon](https://www.paragon-software.com/de/home/br-free/) etc. oder mit der windowseigenen Sicherung. – Es könnte ja was schief gehen…

*Bei diesem Anliegen könnte auch der Befehl: robocopy /? von Interesse sein. (robocopy c:\xxx d:\XXX /mir /sec /xj)*

*Abgesicherter Modus: Taste <F8> beim Hochfahren und Konsole wählen.*

*Ordner mit symbolischen Links umleiten*

Symlinks (symbolische Verknüpfungen) sind wie eine "interne Umleitung", von der das System überhaupt nichts mitbekommt. Ebenso ist ein erneutes Verlagern auf ein anderes Laufwerk mit einem neuen Symlink-Befehl möglich. So kann der Benutzerordner von C:\xxx auf D:\XXX und später auf E:\ oder F:\ verlagert werden. Der Symlink gaukelt dem System die Anwesenheit der Daten an der alten Stelle (C:\xxx) vor. Trotz Verlagerung der Benutzerordner findet Windows weiterhin alles unter C:\xxxx.

Die symbolischen Links sorgen für eine permanente Umleitung. Der Befehl fängt mit **mklink** an.

Befehl: mklink c:\xxx d:\XXX /D

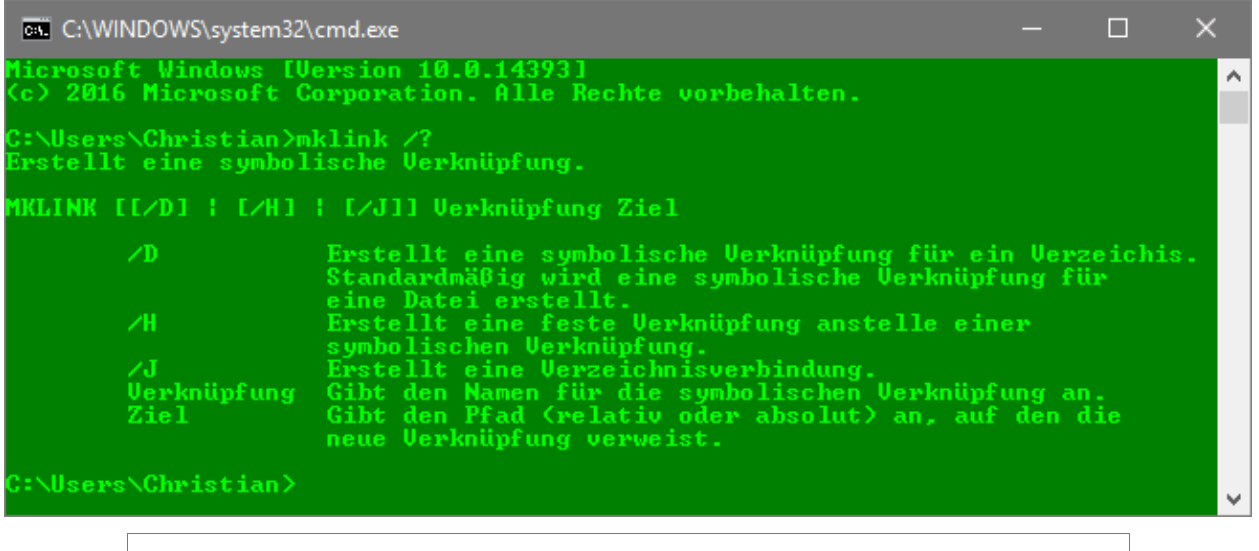

*Symbolische Links für Netzwerklaufwerke*

Auch Netzwerklaufwerke können "umgeleitet" werden.

Zunächst erstellt man auf der lokalen Festplatte einen Ordner, der später den symbolischen Link zur Netzwerkquelle aufnimmt, in unserem Beispiel "**DatenNetz**" auf dem Laufwerk **F:\**.

Im nächsten Schritt startet man die Eingabeaufforderung mit Administratorrechten und erstellt mit **mklink** eine symbolische Verknüpfung.

Der Befehl: mklink f:\DatenNetz\xxx \\wtserver\XXX /D

erstellt im Ordner "DatenNetz" einen Ordner "xxx", welcher als symbolischer Link auf das Verzeichnis "XXX" auf der Netzwerkquelle "wtserver" verweist.

Der Parameter **/D** bewirkt, dass mklink einen Ordner anlegt.

Der Vorgang hat funktioniert wenn die nachstehende Anzeige erscheint:

Symbolische Verknüpfung erstellt für